- **Wikiprint Book**
- **Title: Wersje językowe**
- **Subject: eDokumenty elektroniczny system obiegu dokumentów, workflow i CRM DeployerGuide/Others/Localization**
- **Version: 19**
- **Date: 05/20/24 16:06:01**

# **Table of Contents**

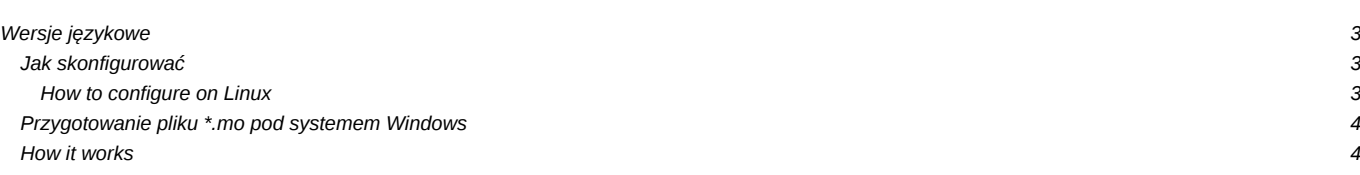

# **Wersje językowe**

### **Jak skonfigurować**

Do katalogu rozszerzen php np. *C:/ProgramFiles/PHP/ext* kopiujemy skompilowany moduł pobrany z załączników poniżej - jest to plik php\_bsedt.dll

Dodajemy opcje do pliku konfiguracyjnego PHP *php.ini*,

```
extension=php_bsedt.dll
[bsedt]
bsedt.lang_path="C:\Program Files\BetaSoft\eDokumenty\public_html\apps\edokumenty\share\lang"
bsedt.lang=en_UK
```
restartujemy apache (w konsoli httpd -k restart) i gotowe.

#### **How to configure on Linux**

Na Linux musimy pierwsze skompilować nową bibliotekę do PHP. W tym celu należy wyposażyć w system w narzędzia developerskie php oraz ściągnąć źródła z załączonego pliku. Wymagane pakiety developerskie: gcc, glibc-devel, php-devel(php5-dev dla debiana).

Debian

```
apt-get install php5-dev
cd /usr/include/php5/ext
wget http://support.edokumenty.eu/trac/raw-attachment/wiki/DeployerGuide/Others/Localization/bsedt-src.zip
unzip bsedt-src.zip
cd bsedt
phpize
./configure
make
```
Po tych operacjach powinien pojawić się plik /etc/php5/conf.d/bsedt.ini z zawartością:

extension=bsedt.so

make install

W pliku php.ini tworzymy sekcję :

[bsedt] bsedt.lang\_path="/home/edokumenty/public\_html/apps/edokumenty/share/lang" bsedt.lang=en\_UK

Restart apache:

service apache2 restart

Od tego momentu mozemy w ustawieniach zmienić język aplikacji.

System może działać w wielu językach. Jeżeli chcemy np. język angielski oraz niemiecki to trzeba to odpowiednio zadeklarować w php.ini:

bsedt.lang="en\_UK,de\_DE"

w lokalizacji *bsedt.lang\_path* należy umieścić pliki z przygotowanym tłumaczeniem (en\_UK.mo, de\_DE.mo).

Każda zmiana pliku \*.mo na serwerze w przypadku gdy uzupełniamy tłumaczenie musi zostać zakończona restartem apache

/etc/init.d/apache2 graceful

# **Przygotowanie pliku \*.mo pod systemem Windows**

Do przygotowania pliku \*.mo pod systemem Windows możemy użyć aplikacji POedit. Program można pobrać z tej **llokalizacji**.

### **How it works**

Translations are stored in .mo files in /var/lang catalogue in projects tree. These files are parsed according to configuration option *bsedt.lang*. Access to strings are implemented by *Transaltor::translate(\$string, \$activelanguage)*. This is passed to PHP\_MODULE *bsedt* that looks for these strings in files that are stored in phisical memory by apache. That solution allows to extremely fast translations, enhancing the performance of application.